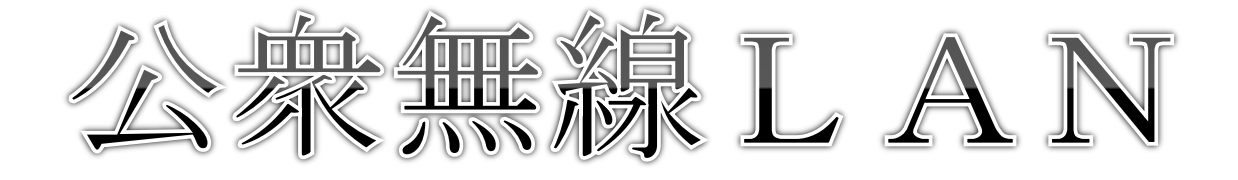

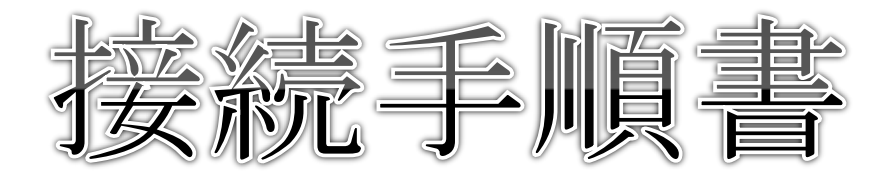

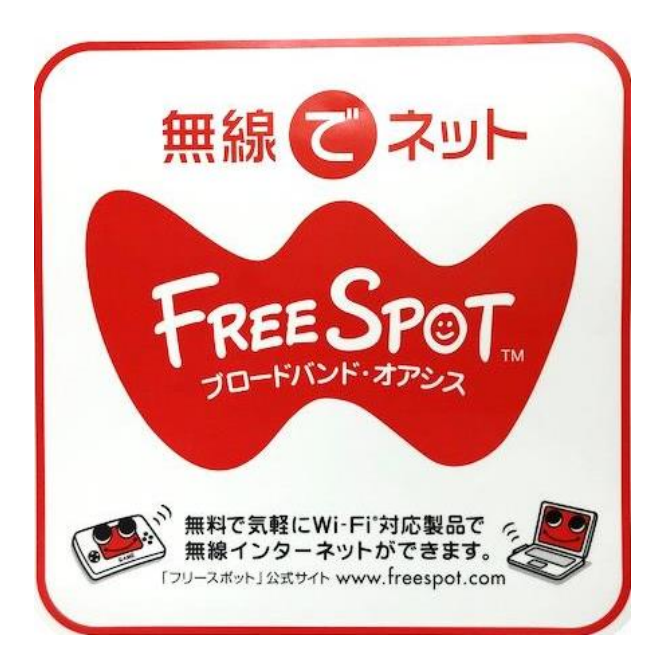

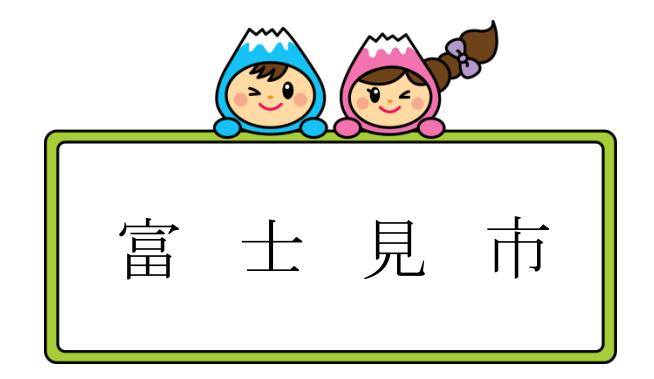

この手順書は、公衆無線LAN環境への接続手続きについて の基本的な流れを示しているもので、確実に接続できることを 保証するものではありません。

また、各種通信機器、コンピュータ等端末の設定状況等に より操作が多少異なる場合があります。

「富士見市公衆無線LAN利用規約」を必ずお読みいただく とともに、同手順書に記載の「接続にあたっての注意事項」を よくご確認の上、ご利用ください。

「公衆無線LAN接続手順書」は、富士見市が作成したもので あり、Apple Inc. が認定、後援、その他承認したものではあり ません。

## 【接続にあたっての注意事項】

- ◎本サービスは、FREESPOT 協議会が運営する FREESPOT により提供しています。 接続に際しては、インターネットを利用した犯罪を防止するため、メール認証が 必要です。犯罪防止を目的としたものですのでご理解をお願いいたします。
- ◎本サービスは無線 LAN 規格<IEEE802.11a/b/g/n>を採用しています。できる限り、 SSID:FREESPOT-FUJIMI/A(5GHz 帯<11a/n>)に接続してください。ご利用の端末 が 5GHz 帯を利用できない場合のみ、SSID:FREESPOT-FUJIMI/G(2.4GHz 帯<11b/g>) に接続してください。2.4GHz 帯では 11n を利用できません。
- ◎セキュリティ対策として、通信の暗号化 WPA2-PSK(AES)を行っています。端末の 設定に当たっては、事前共有キー(パスワード)の入力が必要になります。

## 事前共有キー(パスワード)は各施設の職員にお聞きください。

◎通信の暗号化を行っていますが、悪意をもった第三者によって盗聴される恐れがあ ります。https が利用できるサイトでは、できる限り https<http over SSL/TLS> をご利用ください。

【初回接続時】

- 1 利用可能な施設にて、「FREESPOT-FUJIMI/A」又は「FREESPOT-FUJIMI/G」に接続 します。接続の際、事前共有キーの入力が必要になります。事前に各施設の職員 にお聞きください。
- 2 ブラウザを起動し、インターネットに接続するとメール認証画面が表示されます ので、メールアドレス欄に、お持ちのスマートフォン等で受信できるメールアド レスを入力し、「送信」をクリックします。
- 3 入力していただいたメールアドレスに接続に必要なパスワードが送信されます ので、ブラウザのパスワード欄に送られたパスワードを入力して「送信」をクリ ックします。
- 4 「認証しました」と表示されたら、インターネットに接続可能となります。

【2回目以降】

一度パスワードを入力すると、2回目以降はそのまま利用できます。最後に利用さ れた日から6か月経過すると登録が削除されますので、再度メールアドレスの登録を 行ってください。

## ◎利用可能な施設

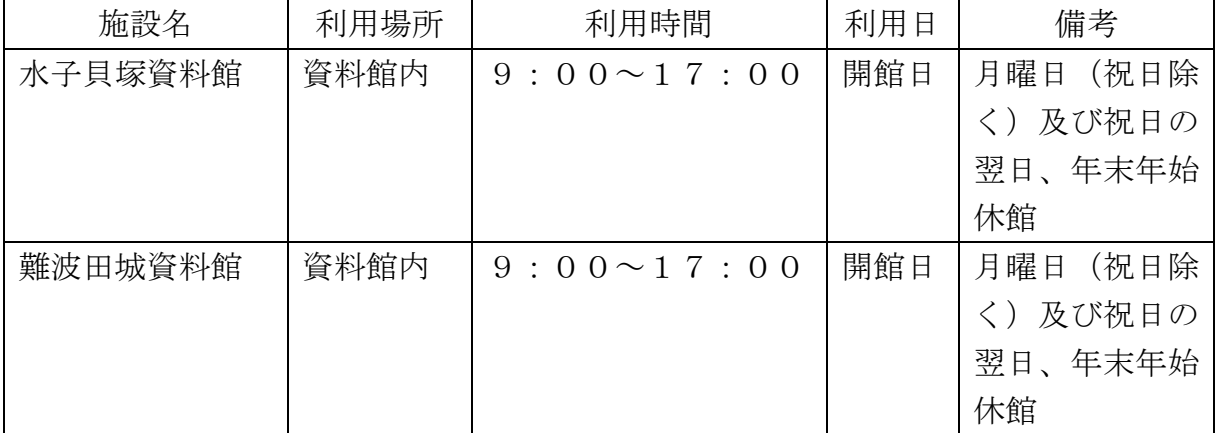

備考

 電波の伝搬状況により、この表に掲げる利用場所内であっても利用できない場合 があります。

## 例)iPhoneでの接続手順

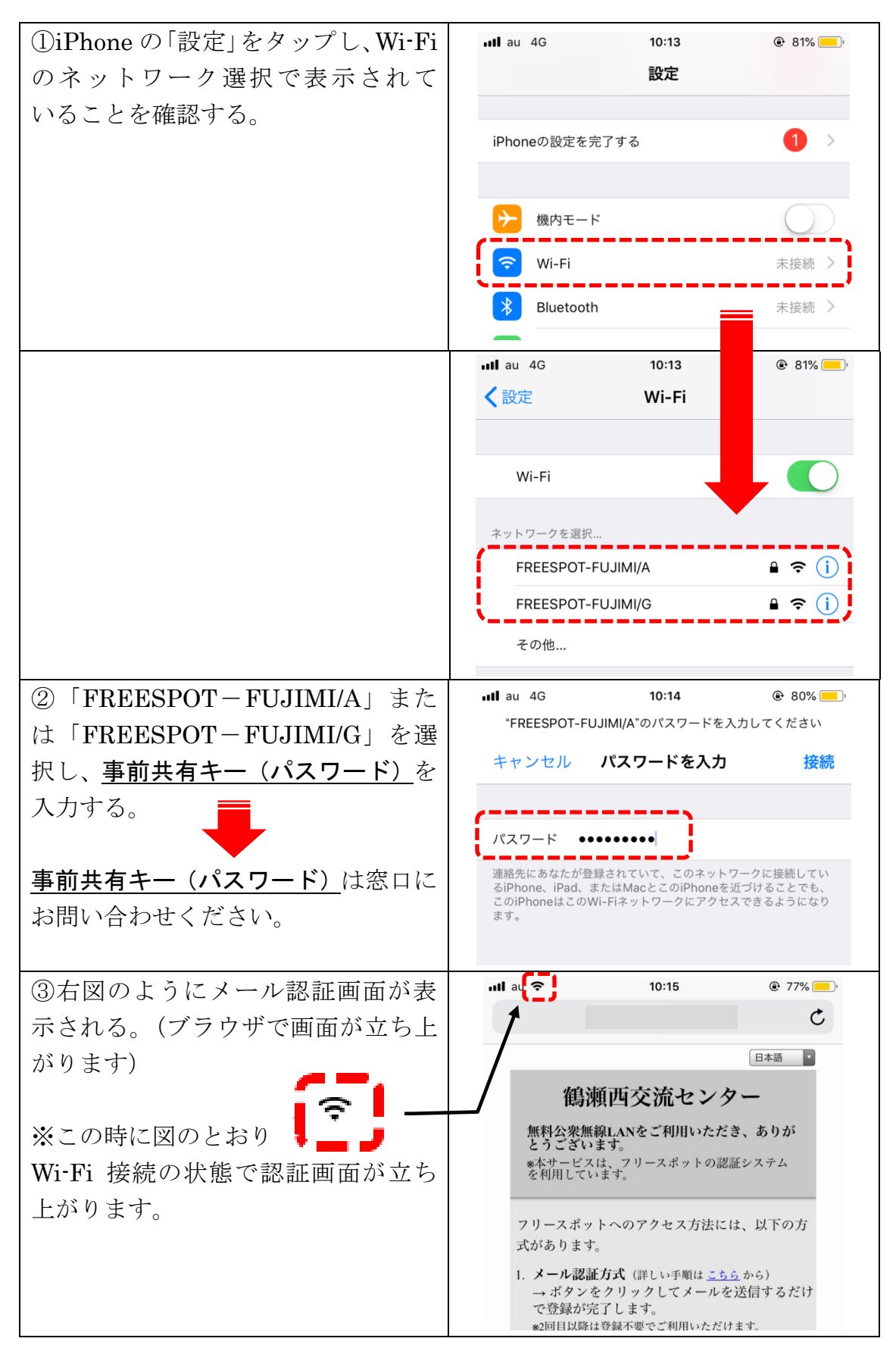

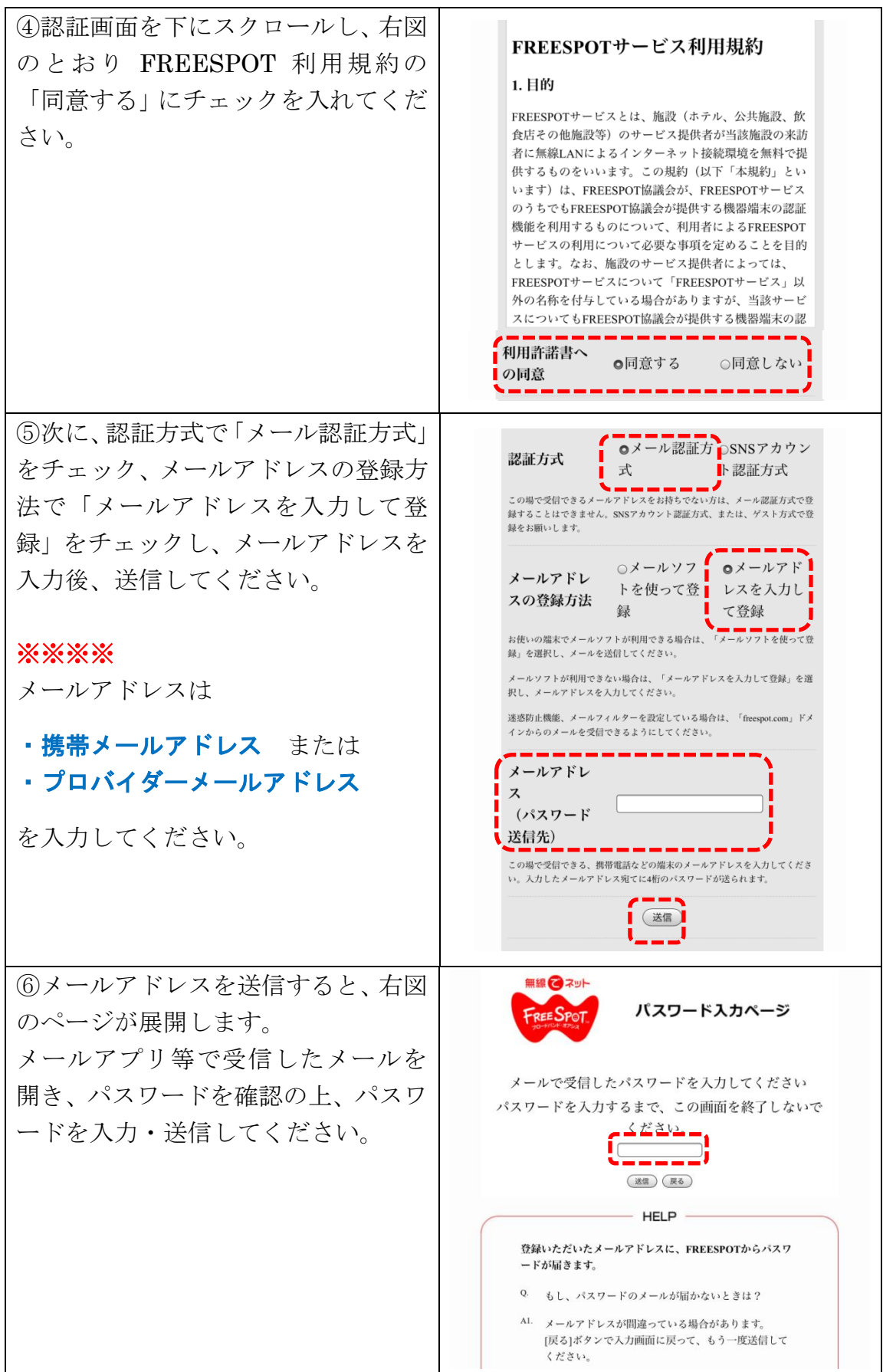

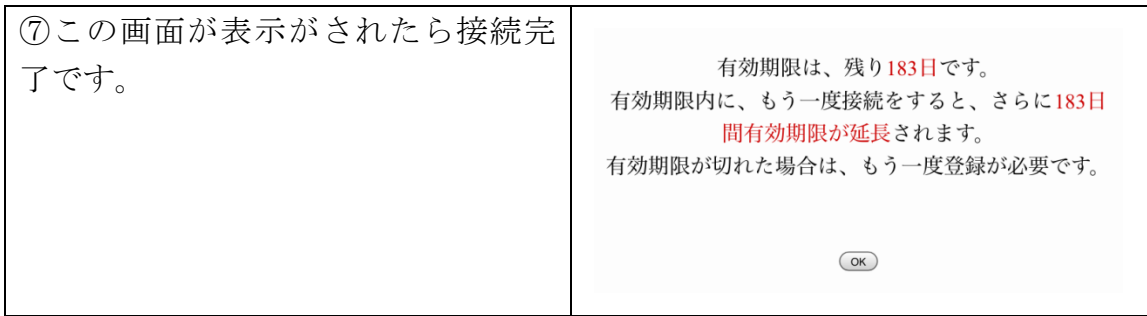

◎その他

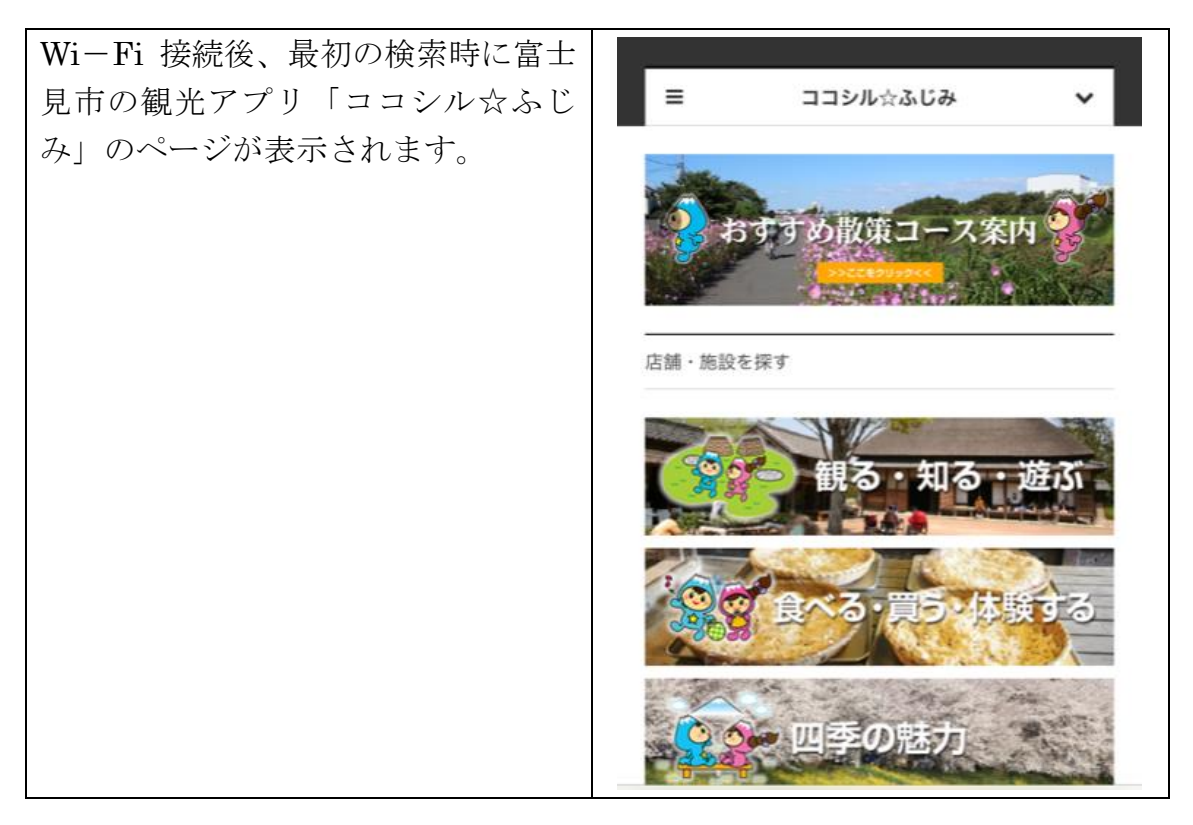

◎運用

- ・本手順書は平成30年8月1日から運用を開始します。
- ・令和5年2月17日一部改正

本手順書に関する問い合わせ先

富士見市役所 シティプロモーション課  $\ln 049 - 251 - 2711$